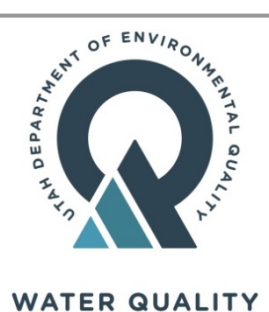

# State of Utah

Department of Environmental Quality Division of Water Quality Underground Injection Control (UIC) Program

> 195 North 1950 West Salt Lake City, Utah 84116

### **Reporting Form for Change of Operating Status for Class V UIC Wells Authorized by Rule**

Owner / operators of Class V injection wells regulated by the Utah 1422 UIC Program are required to submit information on the operating status of Class V wells. Use this form to report a change in the operating status of an existing injection well relative to the operating status that was indicated on the originally submitted UIC Inventory Information Form. **Do not** use this form to submit original UIC Inventory Information.

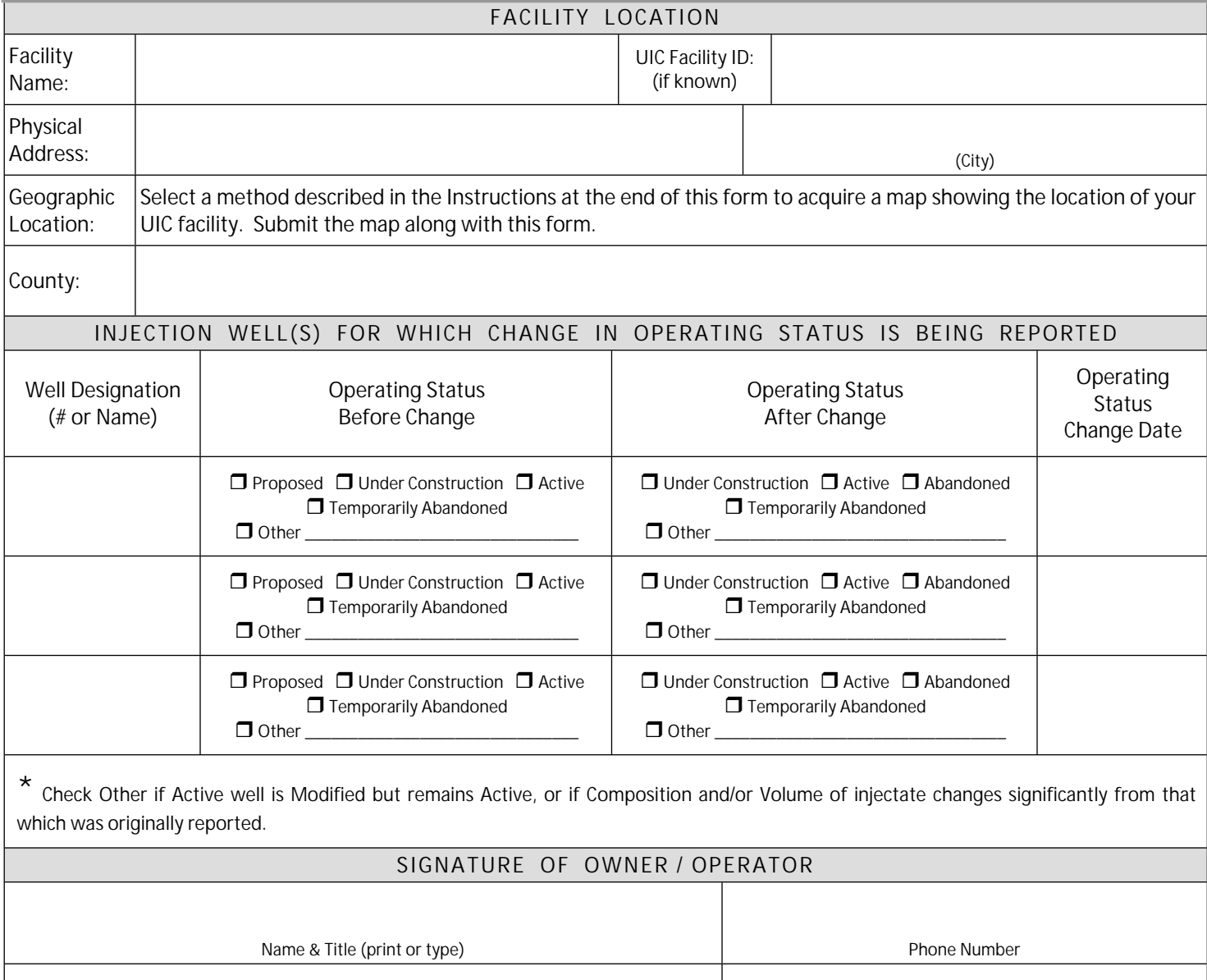

Signature Date Signed

## **Instructions**

### **Facility Location:**

Physical Address: Enter street address of facility or other description of physical location of facility that would enable someone to drive to the location of the facility. You may also choose to provide a photocopy of a road map (no greater than 11" x 17", preferably 8 ½" x 11") with the facility location indicated if a street address is not available.

Geographic Location: Submit a map from Atlas Utah (<https://atlas.utah.gov>) or another online map service ( [Bing Maps,](https://www.bing.com/maps) [Google Maps,](https://www.google.com/maps) [MapQuest](https://www.mapquest.com/) )

To use the Atlas Utah to locate your facility, go to this web site <https://atlas.utah.gov/> Use the stacked layer symbol in the upper right hand corner of the map to select the base map (Hybrid, Lite, Terrain, Topo, or Color IR) you would like to use in locating your facility. Then locate your facility by using the Find Address, Find Point of Interest or Find City in the search fields at the left of the map. Use the + and – signs in the upper left hand corner of the map to zoom to your facility boundary. Using the pull down menu for the blue Print button in the upper left hand corner of the screen, select either Portrait or Landscape orientation for the map of your facility. While the service is preparing the printout the Print button will be gray and read 'Printing'. Once the Printout is finished the button will read 'Printout'. Click on Printout to open the map.

#### **Electronic Submittal of Change of Operating Status Form**

To submit the UIC Inventory Information Form using DWQ's Electronic Submissions web service:

- 1. Scan your completed, signed, and dated Change of Operating Status Form and save as a .pdf document on your computer.
- 2. Go to this website: https://deg.utah.gov/water-quality/water-quality-electronic-submissions
- 3. Enter 'UIC Inventory Information Form' in the 'Purpose of Submission' box.
- 4. Complete the 'Submitted By' section.
- 5. Select the file you created in Step 1, and hit the 'Click here to submit' button.

**Submit Change of Operating Status by Mail**

To submit the change of operating status form by mail, send your completed, signed and dated form to:

Utah Department of Environmental Quality Division of Water Quality, ATTN: UIC P.O. Box 144870 Salt Lake City, Utah 84114-4870